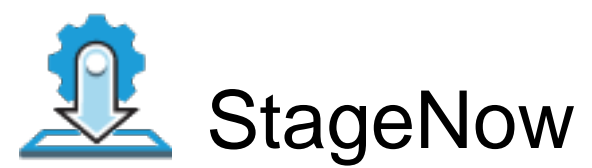

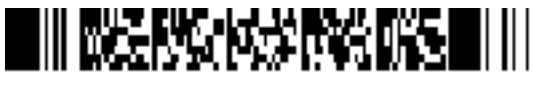

ByPass GMS Setup Wizard : Scan the barcode at the Android Welcome Screen to bypass the GMS Android Setup Wizard and begin staging with StageNow (see \*NOTE below)

Scan Barcodes with StageNow Client:

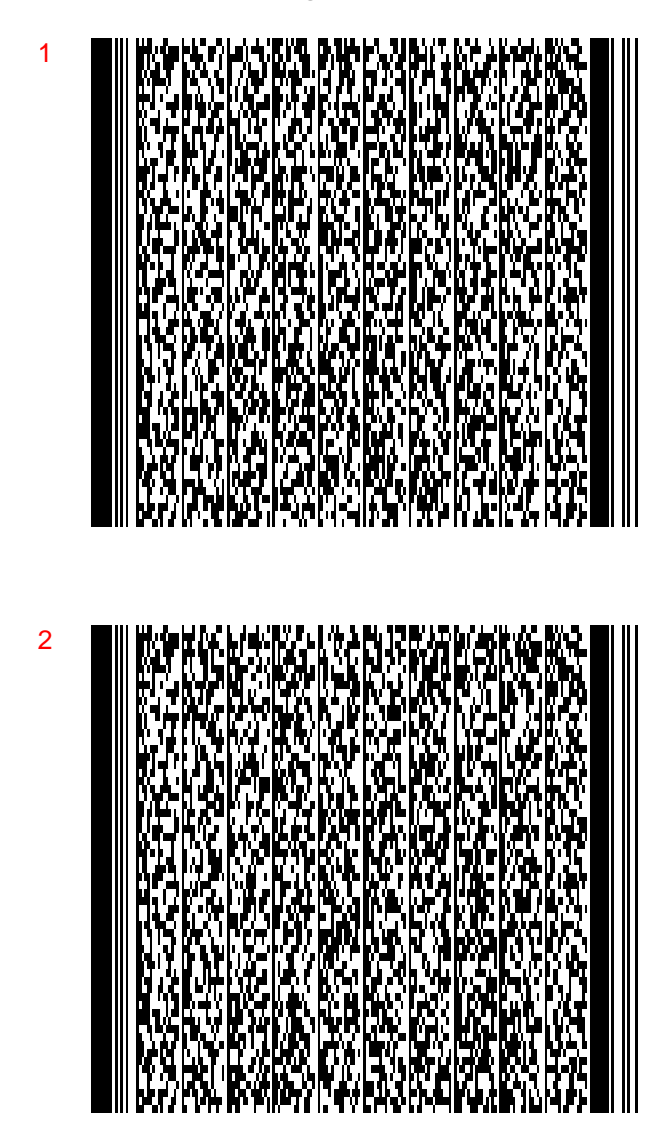

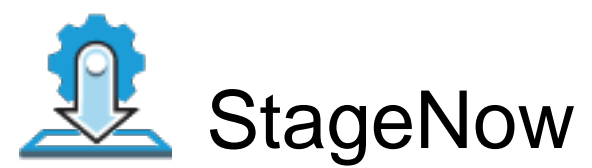

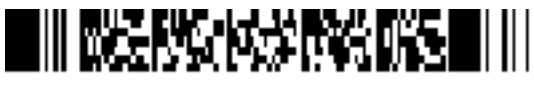

ByPass GMS Setup Wizard : Scan the barcode at the Android Welcome Screen to bypass the GMS Android Setup Wizard and begin staging with StageNow (see \*NOTE below)

Scan Barcodes with StageNow Client:

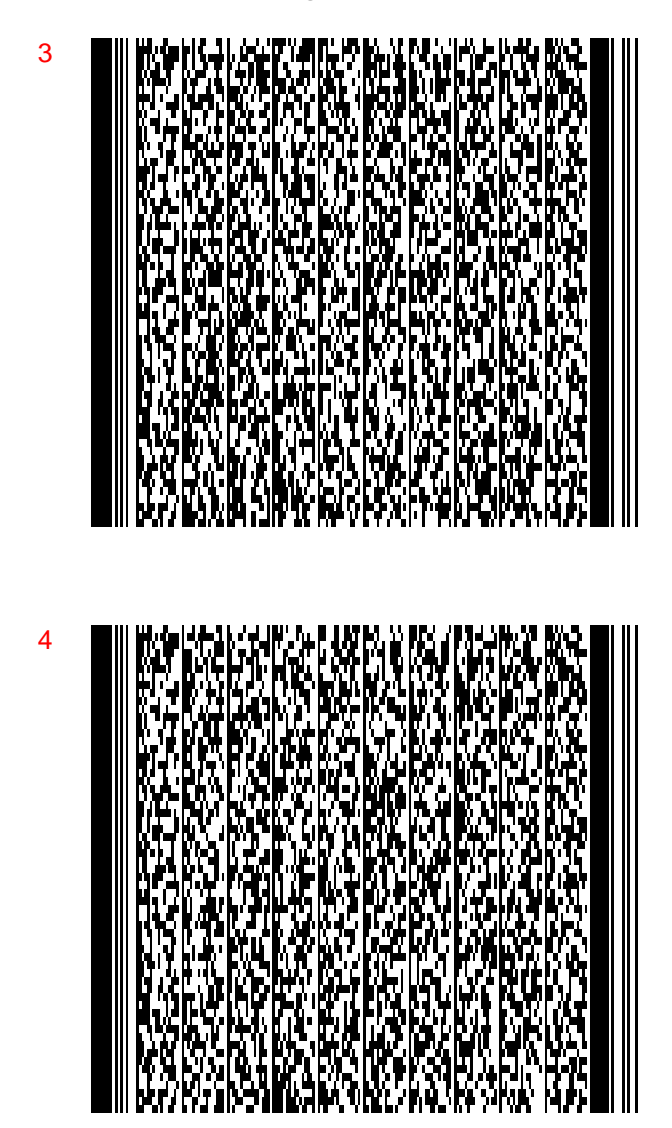

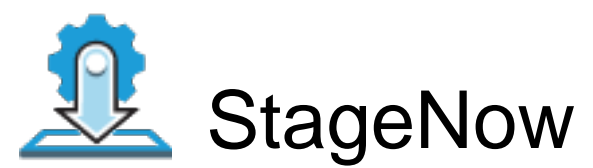

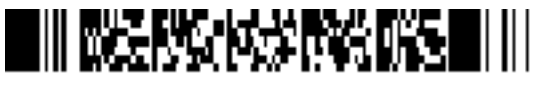

ByPass GMS Setup Wizard : Scan the barcode at the Android Welcome Screen to bypass the GMS Android Setup Wizard and begin staging with StageNow (see \*NOTE below)

Scan Barcodes with StageNow Client:

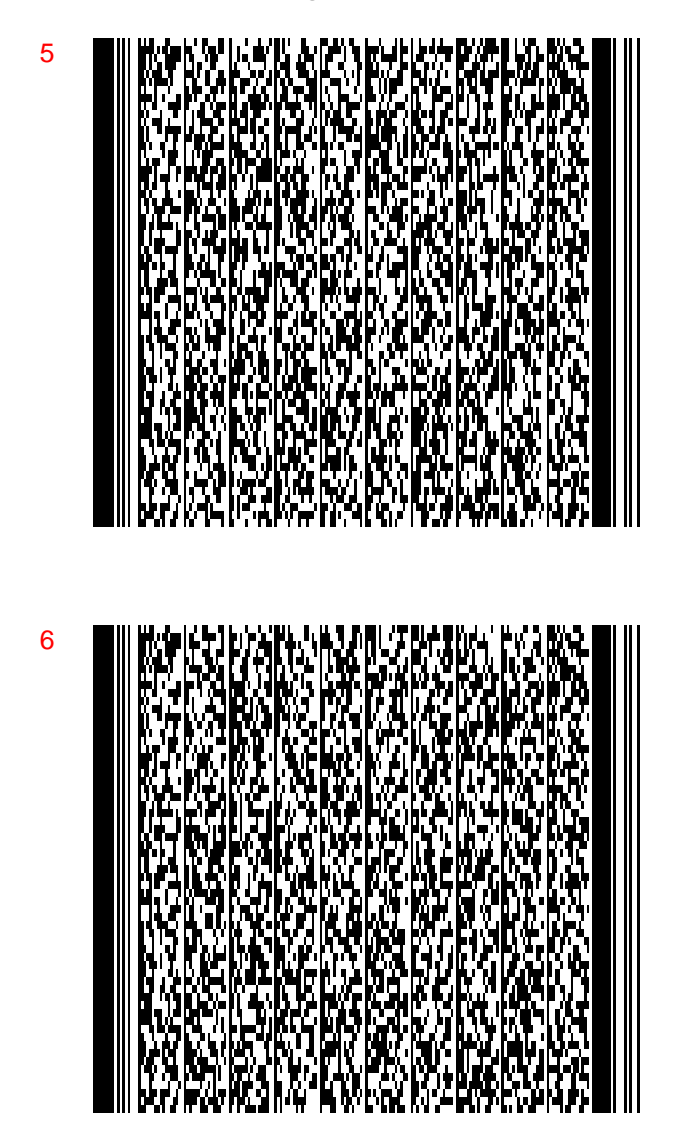

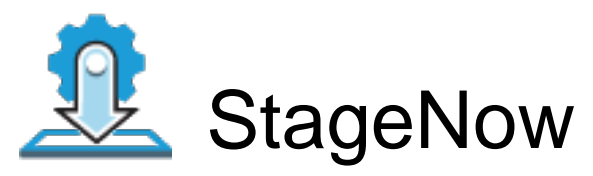

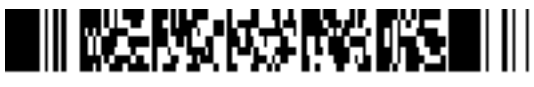

ByPass GMS Setup Wizard : Scan the barcode at the Android Welcome Screen to bypass the GMS Android Setup Wizard and begin staging with StageNow (see \*NOTE below)

Scan Barcodes with StageNow Client:

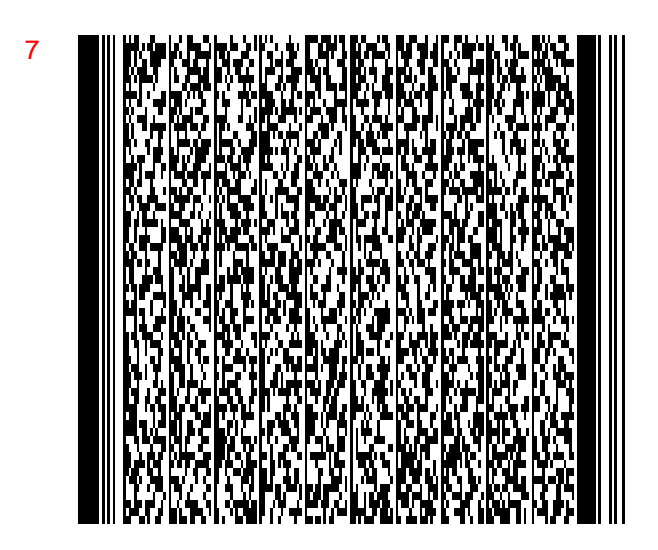

THE BARKWARD WAS ARRESTED FOR A HULL 8